## **Запуск**

Запустить АРМ можно через значок приложения на рабочем столе. После запуска приложения появится окно входа.

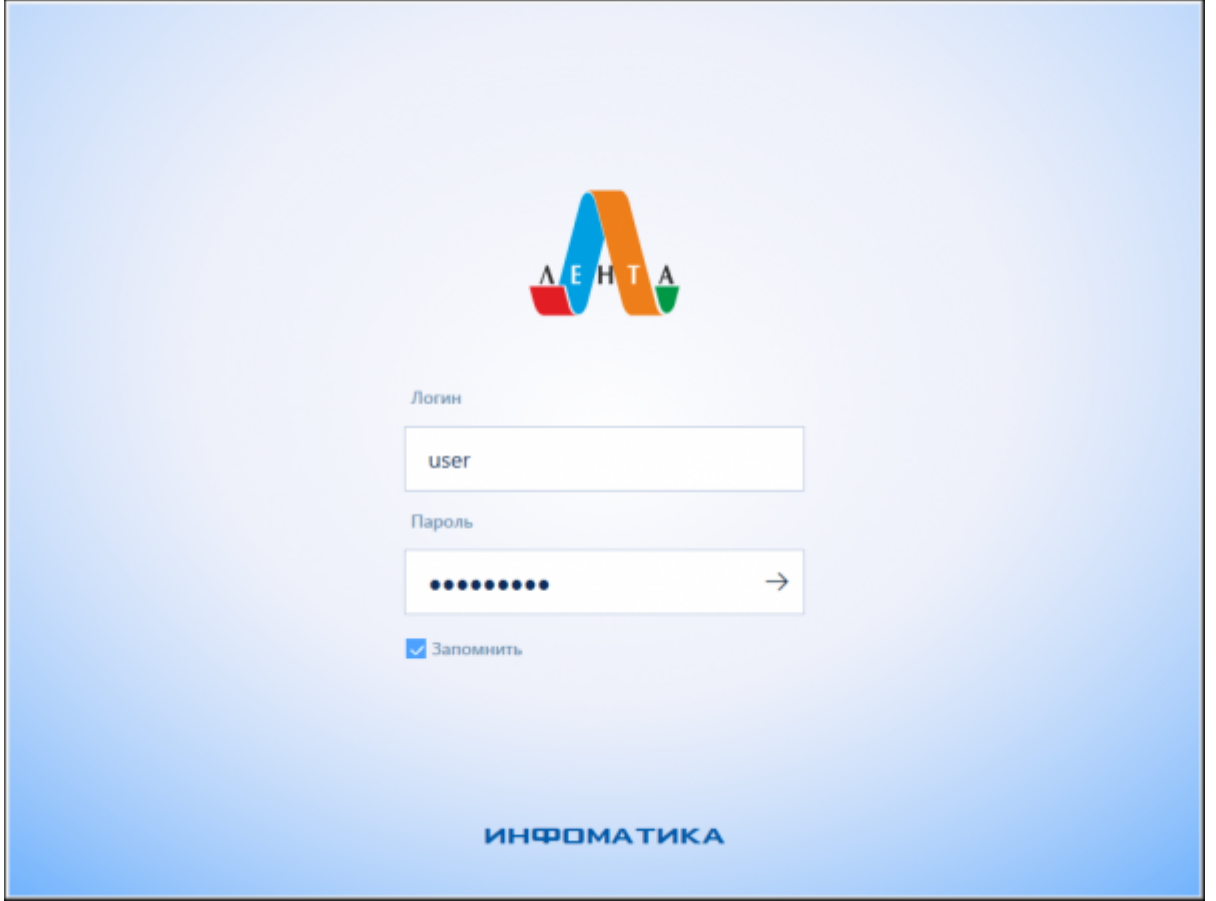

Запуск программы

Для входа в систему введите выданные Вам администратором системы: логин пользователя и пароль в поля «Логин» и «Пароль». Для сохранения введенных данных поставьте галочку «Запомнить». После введения данных нажмите на кнопку «→», или Enter на клавиатуре, для входа в программу.

При неправильно введенном имени или пароле появится соответствующее сообщение об ошибке:

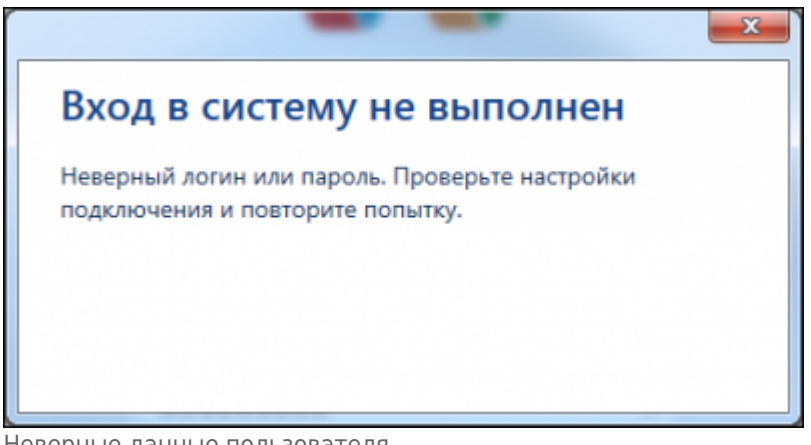

Неверные данные пользователя

В этом случае Вам необходимо повторно ввести свое имя и пароль или выйти из приложения.

## Для выхода из окна входа нажмите Esc.

## После успешного входа в систему появляется окно «Мероприятия»:

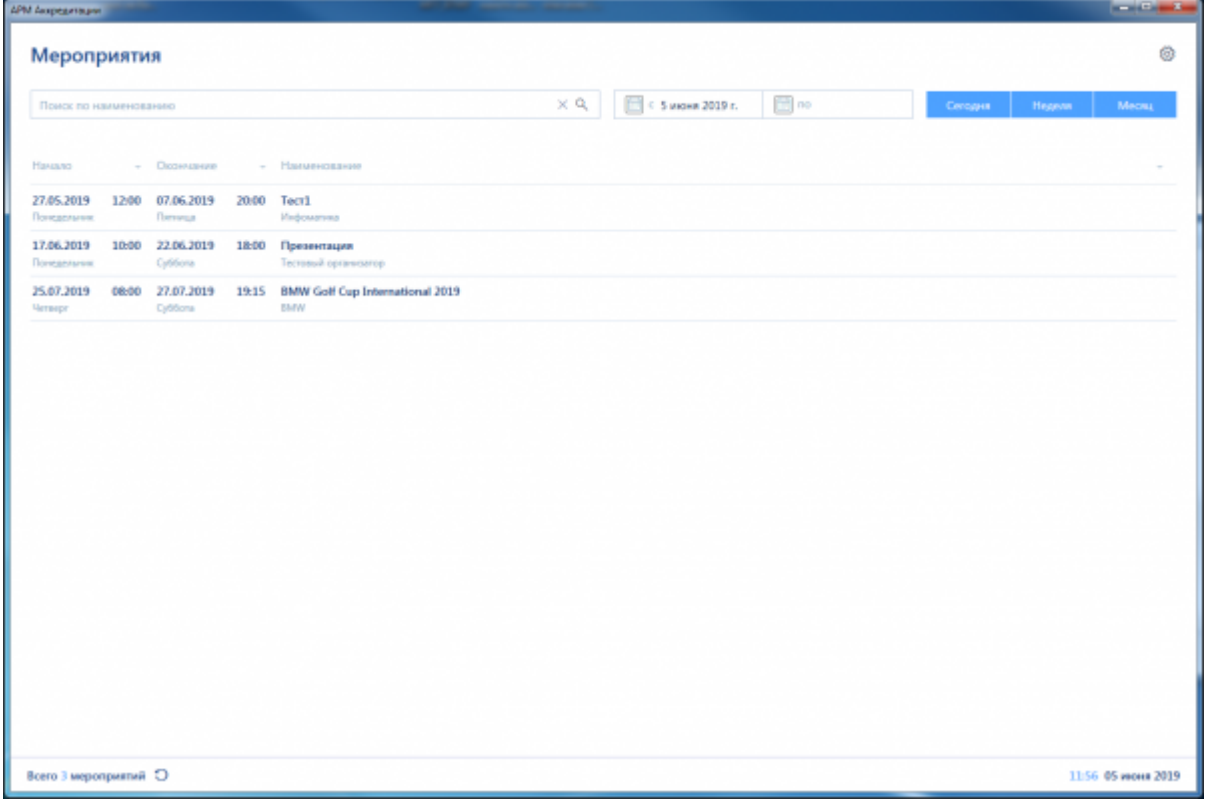

Главное окно рабочего места кассира

From: <https://lenta-expo.infomatika.ru/> - **Лента-Экспо**

Permanent link: **<https://lenta-expo.infomatika.ru/akkred/akkred/zapusk>**

Last update: **04.06.2020 17:42**

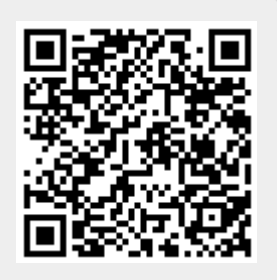